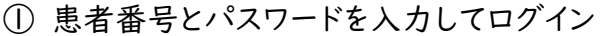

② 追加可能な予約情報が表示されます。 予約日時を入れる場合は、「予約取得」をタップします。

③ 予約したいに日付を選択し、「予約」をタップします。

④ 予約したいに時間を選択し、「予約」をタップします。

⑤ 指定した予約日時が表示されます。 内容が正しければ、「予約」をタップします。

※「症状・希望内容」の欄は、空欄で構いません。

予約が完了すると、登録のメールアドレス宛に 確認のメールが届きます。

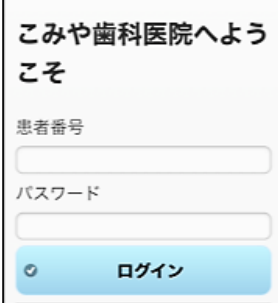

Г

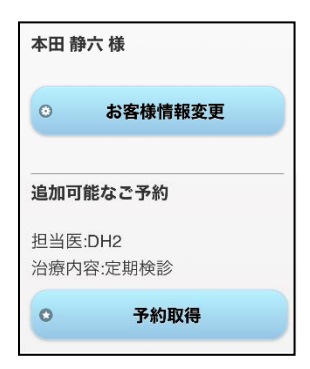

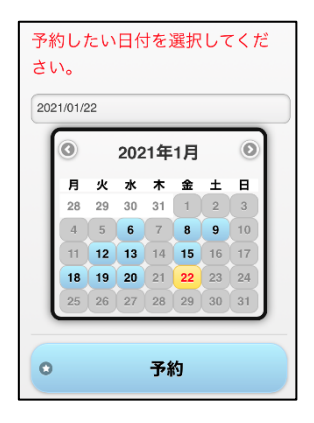

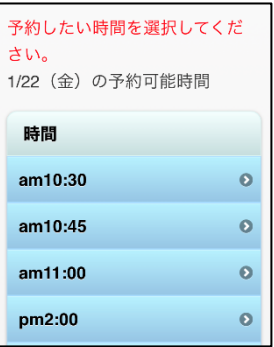

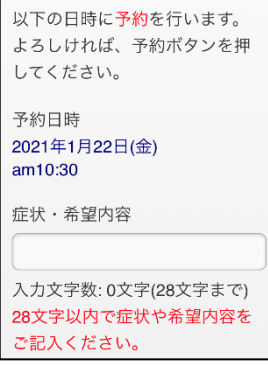